## 2024年度

# **⽣徒募集要項**

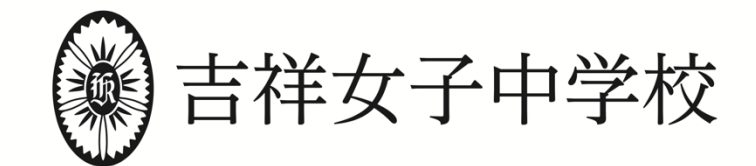

〒180-0002 東京都武蔵野市吉祥寺東町4-12-20 https://www.kichijo-joshi.jp/

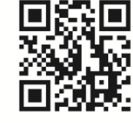

本校ではインターネット出願を行っており、入試に関する情報の確認及び出願は、全て本校ホームページより行 うことができます。入学願書の販売はありません。

2023年12月20日 (水) 9:00 よりインターネット出願サイトへのアクセスが可能となり、出願のための事前 登録と受験料の支払いを行うことができます。出願開始は、2024年1月10日 (水) 0:00 からとなります。これ より前に、出願のための事前登録と受験料の支払いがともに完了している場合は、追加的に操作を行うことなく自 動で出願手続が完了します。出願は、2024年1月30日(火)23:59 まで可能です。

## 1.2024年度 生徒募集要項

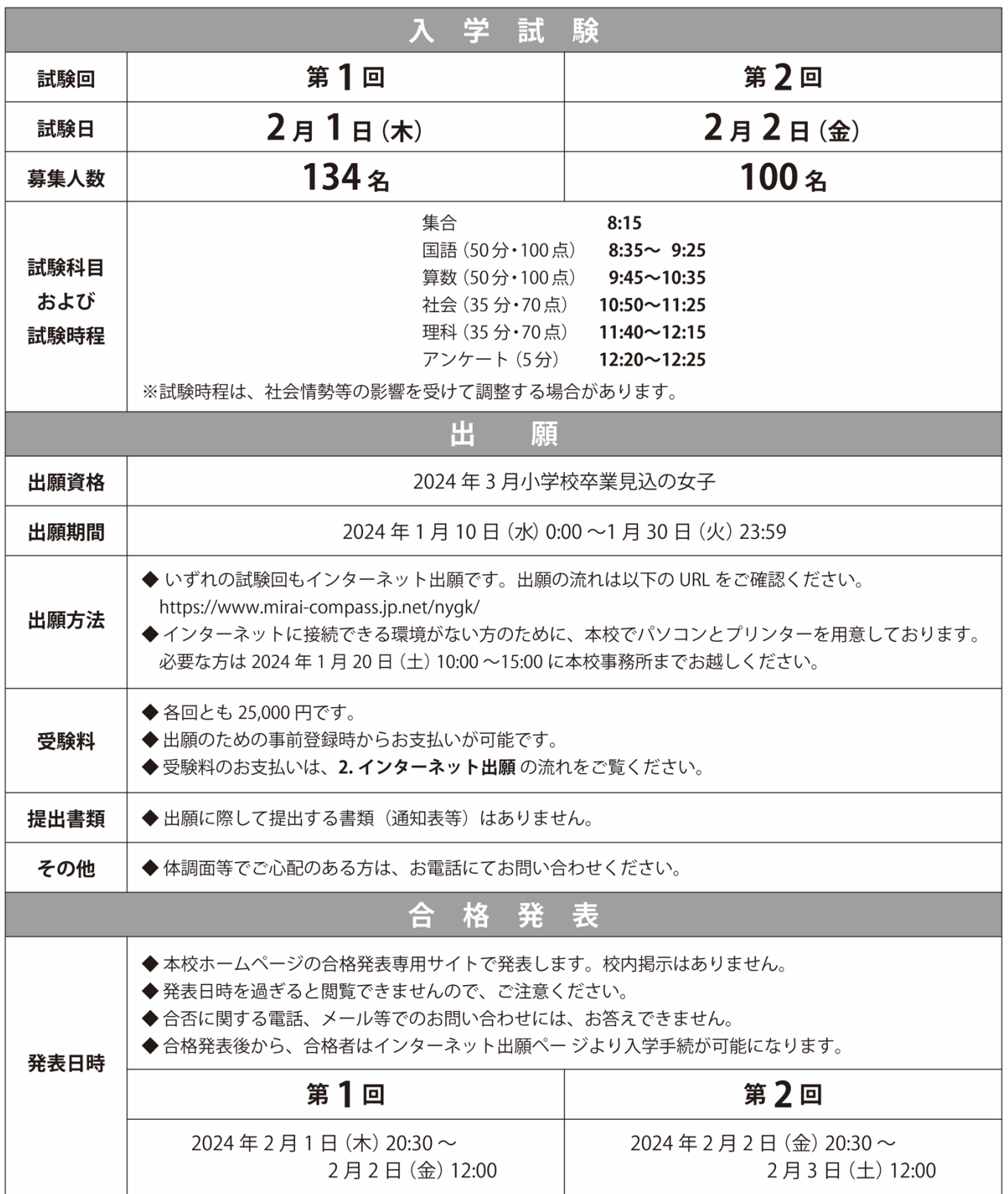

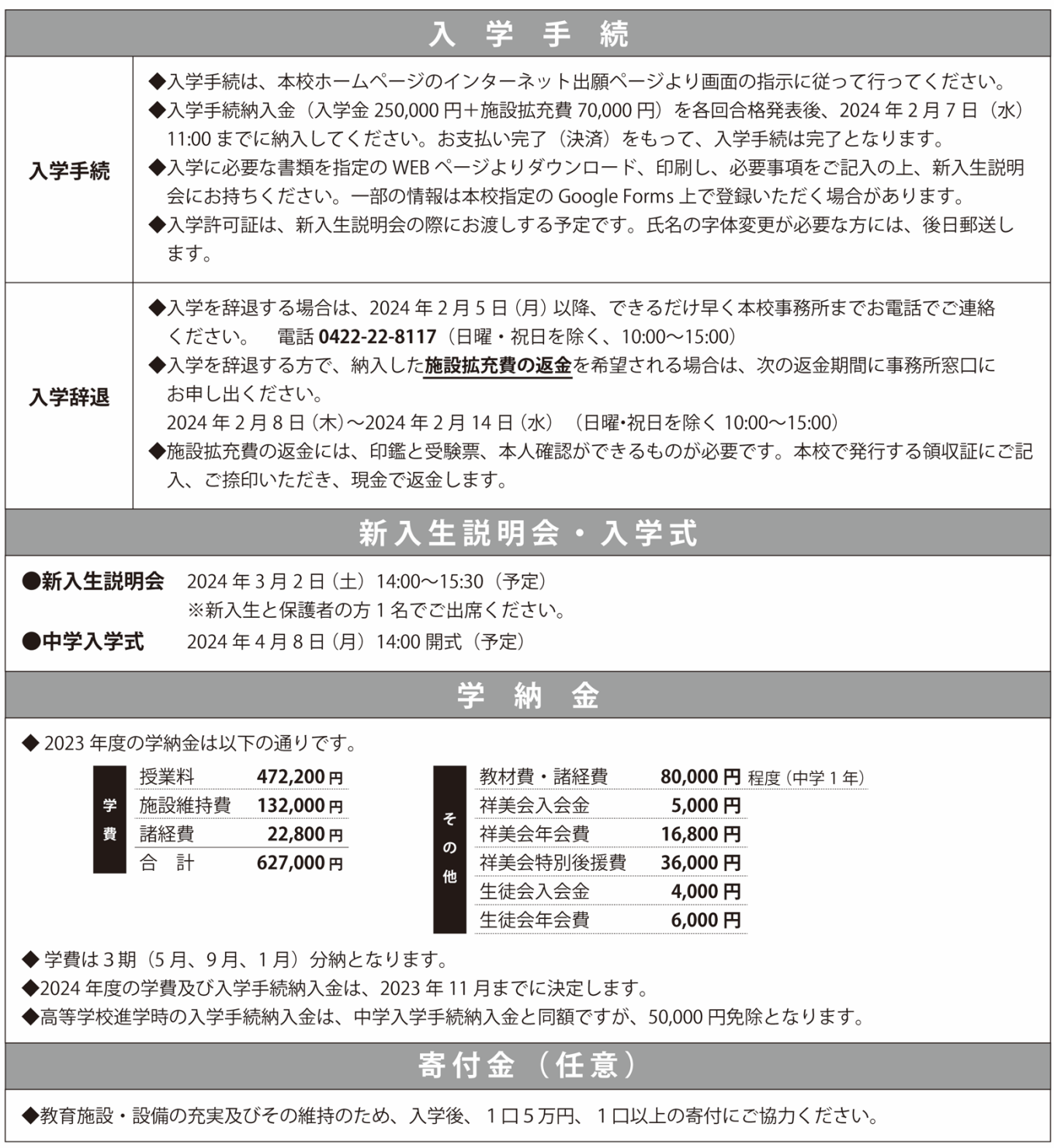

## 2.インターネット出願の流れ

- ◆ 2023年12月20日 (水) 9:00 以降、本校ホームページの「インターネット出願」ページから出願サイト (miraicompass)へリンクを接続します。
- ◆ 出願期間は 2024年1月10日 (水) 0:00 ~ 2024年1月30日 (火) 23:59 です。
- ◆ 2023年12月20日(水)9:00 以降、出願のための事前登録として、ユーザーID・顔写真・志願者情報等の登録 と受験料の支払いが可能です。
- ◆ 2024年1月10日(水) 0:00 に出願開始となりますが、これより前に出願のための事前登録と受験料の支払い がともに完了している場合は、追加的に操作を行うことなく、自動で出願手続が完了します。
- ◆ 2024年1月10日(水)0:00 以降に情報の登録、受験料の支払いを行う場合は、受験料の支払い確認メールの 到着をもって出願は完了します。
- ◆ 出願完了後、受験票・受験票(控)の印刷が可能となります。

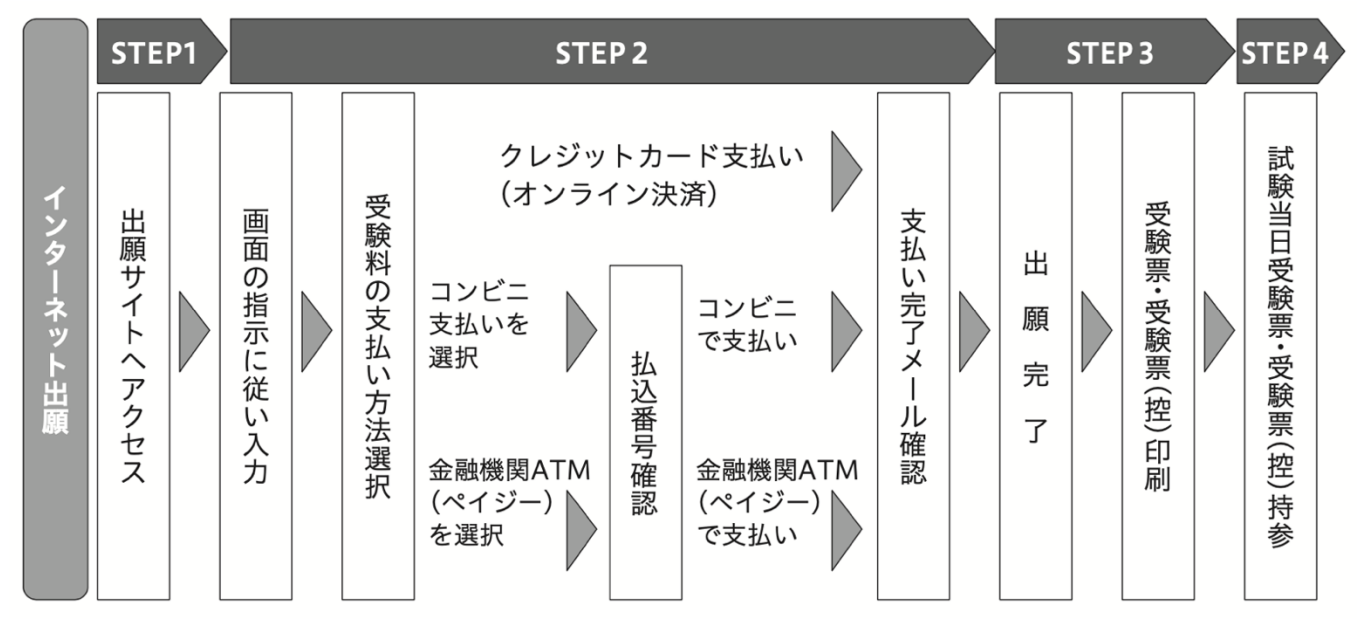

インターネットに接続できる環境がない方のために、本校でパソコンとプリンターを用意しております。必要な方は 2024年1月20日(土)10:00~15:00に本校事務所までお越しください。

ユーザー ID 登録 (2023年12月20日 (水) 9:00 以降)  $STEP1$ 

#### ◆ 本校ホームページのインターネット出願ページで インターネット出願 ボタンをクリックし、 はじめての方はこちら からユーザー ID 登録

- □ メールアドレスをユーザー ID として登録してください。仮登録後、本登録用の URL を記載したメール が送信されます。本登録用の URL にアクセスし、パスワードの設定を行ってください。
- □ 迷惑メールの対策をされている場合は、アドレス@e-shiharai.net からのメール受信を許可してくださ  $\mathsf{U}_\alpha$
- □ ご登録いただいたメールアドレスは、手続き完了メールの送信先や、受験または入学までの緊急連絡先 として利用いたします。
- □ すでに miraicompass サイトでメールアドレスを共通ID (mcID) としてご登録済の方は、再度のご登 録は必要ありません。登録内容をご確認ください。
- □ 双子の姉妹等、同学年の複数の受験生を登録する場合は、「志願者情報変更」→「志願者追加」からそれぞ れの受験生を登録してください。

出願のための事前登録・受験料支払い(2023年12月20日(水)9:00 以降) STEP2

#### ◆ 出願サイトのトップ画面よりログインし、マイページへ

□ 出願のための事前登録または出願後に、別の試験回を追加出願する場合も、必ず同じメールアドレスで ログインしてください。同じメールアドレスの方に同一の受験番号が自動的に付番されます(2回共 通)。

#### ◆ 顔写真のアップロード

□ 直近の3か月以内に撮影した受験生の写真を登録(アップロード)してください。受 験票に印刷されるものになります。写真データは3MB 未満の JPEG 形式または PNG 形式のものをご用意ください 。

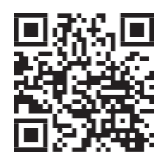

顔写真登録ガイド https://www.mirai-compass.jp.net/photo\_guide/ □ 実物の顔写真を貼付する必要はありません。

#### ◆ 受験回・志願者情報・保護者情報の登録

- □ マイページから「出願」を選択した後、「新規申込手続き」を選択して、出願画面に入ってください。 画面の指示に従って、各項目(志願者情報・保護者情報等)を入力してください。
- □ 氏名にパソコンで入力・表示できない文字がある場合は、チェックボックスにチェックを入れ、簡易字 体等に置き換えて入力してください。入学される場合、新入生説明会で正式な漢字の表記を提出してい ただきます。
- □ 通塾されていない方は塾の記入欄で「通塾なし」を選択してください。

#### ◆ 受験料の支払い

- □ 受験料の支払い方法はクレジットカード決済、コンビニ支払い、ペイジーのいずれかです。
- □ 受験料支払い方法を確定して、出願登録を完了した後は、入力内容の誤りを訂正することはできません ので、十分確認を行ってください。
- □ 出願登録後の試験回変更はできません。
- □ いったん納入された受験料は、理由の如何を問わず返金できません。
- □ 「クレジットカード決済」を選択した場合は、必要な情報を入力し決済を完了してください。利用でき るクレジットカードは以下のもののみです。

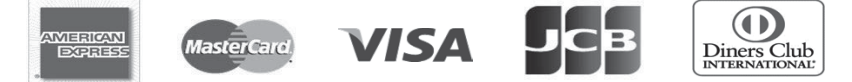

□ 「コンビニ支払い」を選択した場合は、出願登録後、払込票を印刷し(番号を控えるのみでも可)、選 択したコンビニエンスストアのレジで支払いをしてください。お支払い後に受け取る「お客様控え」は ご家庭で保管してください。利用できるコンビニエンスストアは以下の通りです。

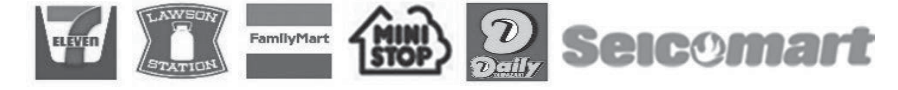

□ 「ペイジー対応金融機関 ATM 支払い」を選択した場合は、ペイジーマークが表示さ れた金融機関 ATM で支払いができます。現金・カード・通帳いずれの利用も可能で す。ただし、金融機関窓口でのお支払いはできません。ペイジーの操作方法の詳細につ いては、https://www.pay-easy.jp をご覧ください。

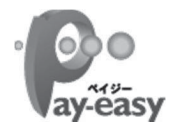

#### ◆ 受験料支払い完了メールを確認

□ 受験料支払い後、支払い完了メールが届きますので、必ずご確認ください。

STEP3 → 出願手続完了・受験票印刷 (2024年1月10日(水)0:00 以降)

#### ◆ 出願手続完了

□ STEP2 までの作業が完了している場合は、自動的に出願手続が完了します。

#### ◆ 受験票印刷

- □ 出願サイトにアクセスしてログインした後、マイページより、受験票・受験票(控)を印刷してくださ い。(A4サイズ、普通白紙)
- □ プリンターをお持ちでない方は、コンビニエンスストアのマルチコピー機等で印刷してください。また、本 校事務所でも2024年1月20日(土)10:00~15:00に、印刷していただけるようパソコンとプリンターを 用意いたします。

#### 入学試験当日 STEP4

#### ◆ 受験票持参

□ 受験票は、キリトリ線で切り離し、試験当日必ず受験生が持参してください。試験中に机上に置きます。 □ 受験票(控)は保護者の方が保管してください。

試験当日の詳細については、11 月以降に発表する「入学試験要項(受験上の注意)」を参照してください。 本校ホームページに掲載します。

#### 個人情報の取扱いについて

本校の入学試験への出願にあたってご提供いただいた個人情報は、入学試験・入学手続およびこれらに付随 する業務を行うために利用します。また、同個人情報は、入学者の入学後の教務関連業務、健康管理、学納 金納入等において利用します。他の目的での利用および第三者への情報提供は行いません。

## 出願から入学手続までのスケジュール

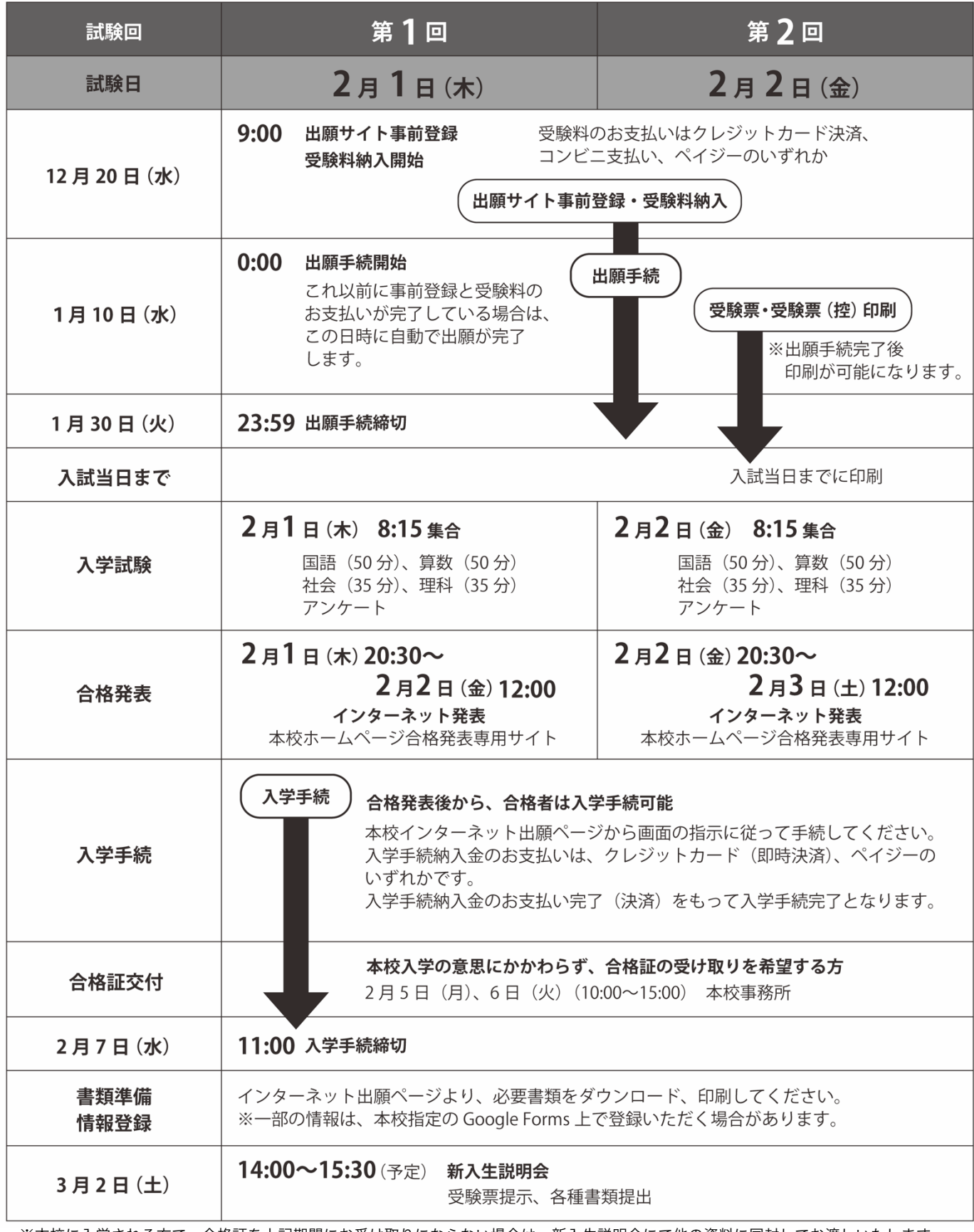

※本校に入学される方で、合格証を上記期間にお受け取りにならない場合は、新入生説明会にて他の資料に同封してお渡しいたします。

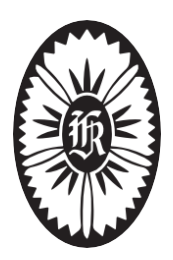